# **Anleitung**

#### **zur**

**Bedienung der Medientechnik im Hörsaal MU 13**

## **Allgemeines**

- 1. Der im Medienmobil eingebaute PC, das Controlpanel sowie das Wandpanel besitzen einen Berührungsbildschirm, den Sie mit den Fingern oder dem Touchpen bedienen können.
- 2. Zum Einschalten aller Komponenten roten Ein-/Aus-Schalter am Medienmobil drücken (Abb. 1).
- 3. Über das Controlpanel (Abb. 6) können Sie die gesamte Medientechnik des Hörsaals steuern (Beamer ein-/ausschalten, Projektion des Visualizers über den Beamer wie auch auf dem eingebauten PC, Verbindung von Notebooks über analogen (VGA) oder digitalen (HDMI) Anschluss, Lichtsteuerung mit voreingestellten Funktionen für bestimmte Veranstaltungen unter Einbeziehung derJalousiesteuerung, Jalousiesteuerung und Tontechnik - Mikrofonie).
- 4. Am Medienmobil befinden sich eine Steckdose wie auch zwei USB-Anschlüsse, so dass Sie teilweise auf den Einsatz eines Notebooks verzichten können.
- 5. Das Medienmobil enthält eine ausziehbare Ablage (fährt durch Andruck heraus).
- 6. Den eingebauten PC aktivieren Sie im Controlpanel über das Menü "Projektor", Button "Computer Pult eingeschaltet"
- 7. Bitte fahren Sie den PC nach Gebrauch nicht herunter, sondern melden Sie sich lediglich als Benutzer ab.
- 8. Sofern Sie beim Controlpanel nur den Button "Licht-/Tontechnik" vorfinden, erreichen Sie das vollständige Menü (mit Projektor), indem Sie eine freie Fläche neben dem Button berühren.
- 9. Den Beamer schalten Sie über das Controlpanel, Menü "Projektor", Button "Power on", "Power off" ein und aus. Sie müssen ihn beim Nutzungsende explizit ausschalten.

### **Visualizer**

Das Bild des Visualizers projizieren Sie über das Controlpanel, Menü "Projektor", Button "Visualizer eingeschaltet" auf den eingebauten PC (Abb. 2).

# **Schalter Beleuchtung/Außenjalousien**

Neben der Eingangstür befindet sich ein Schalter zur manuellen Ein-/Ausschaltung des Lichts (Grundbeleuchtung) sowie mehrere Schalter zur manuellen Steuerung der Außenjalousien (Abb. 3).

# **Wandpanel**

Das Wandpanel (Abb. 4) ermöglicht über "Welcome" das Licht einzuschalten (Grundbeleuchtung) sowie über "Good Bye" das Licht auszuschalten und die Jalousien hochzufahren. Hier können Sie auch die Lichtfarbe einstellen.

#### **Mikrofone**

Die Ein-/Aus-Schalter der Mikrofone sehen Sie hier (Abb. 5).

### **Controlpanel**

Menü "Projektor" (Abb. 7)

Menü "Licht" (Abb. 8)

Menü "Raum" -Außenjalousien- (Abb. 9)

Menü "Ton" -Mikrofone- (Abb. 10)

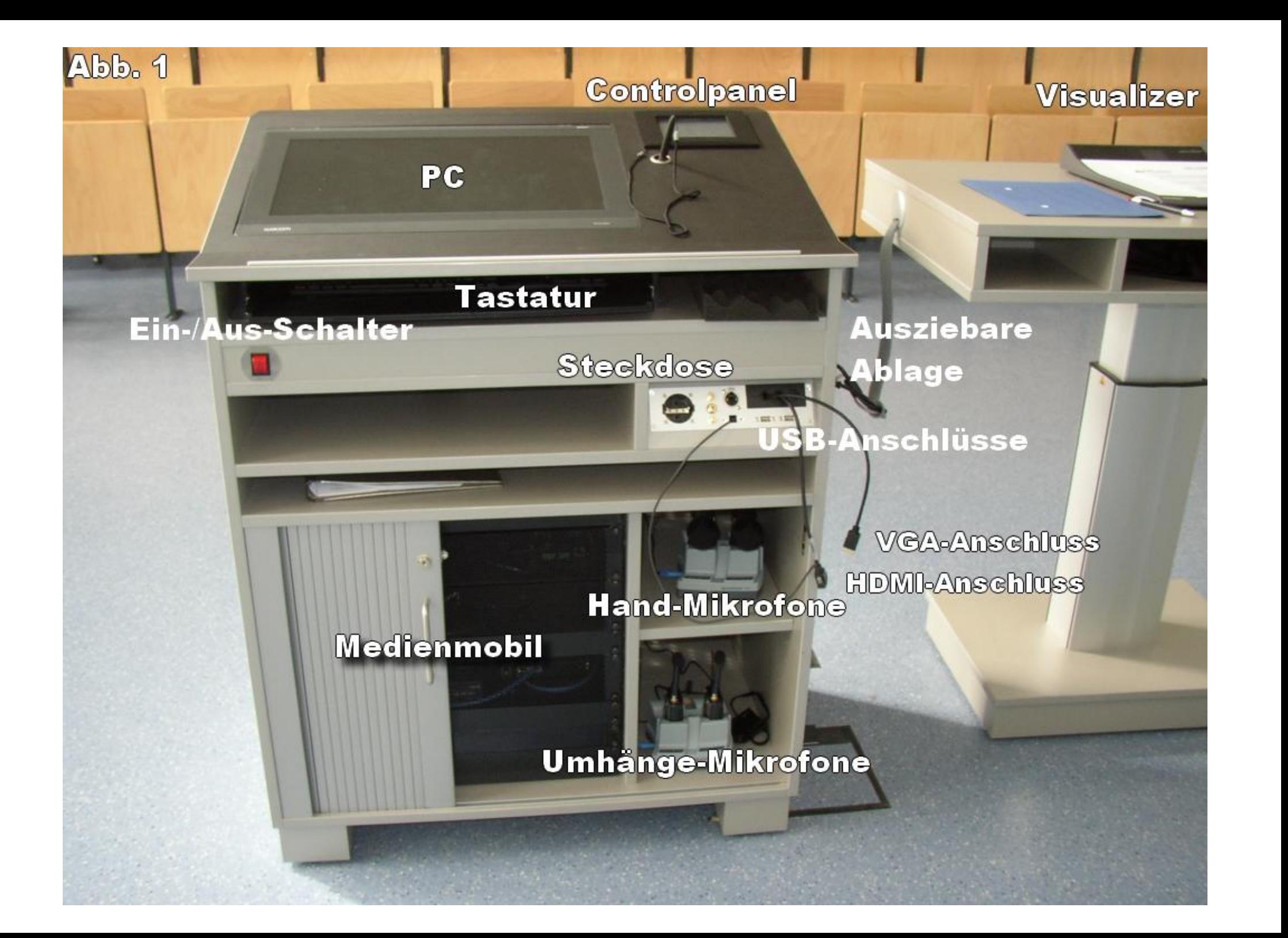

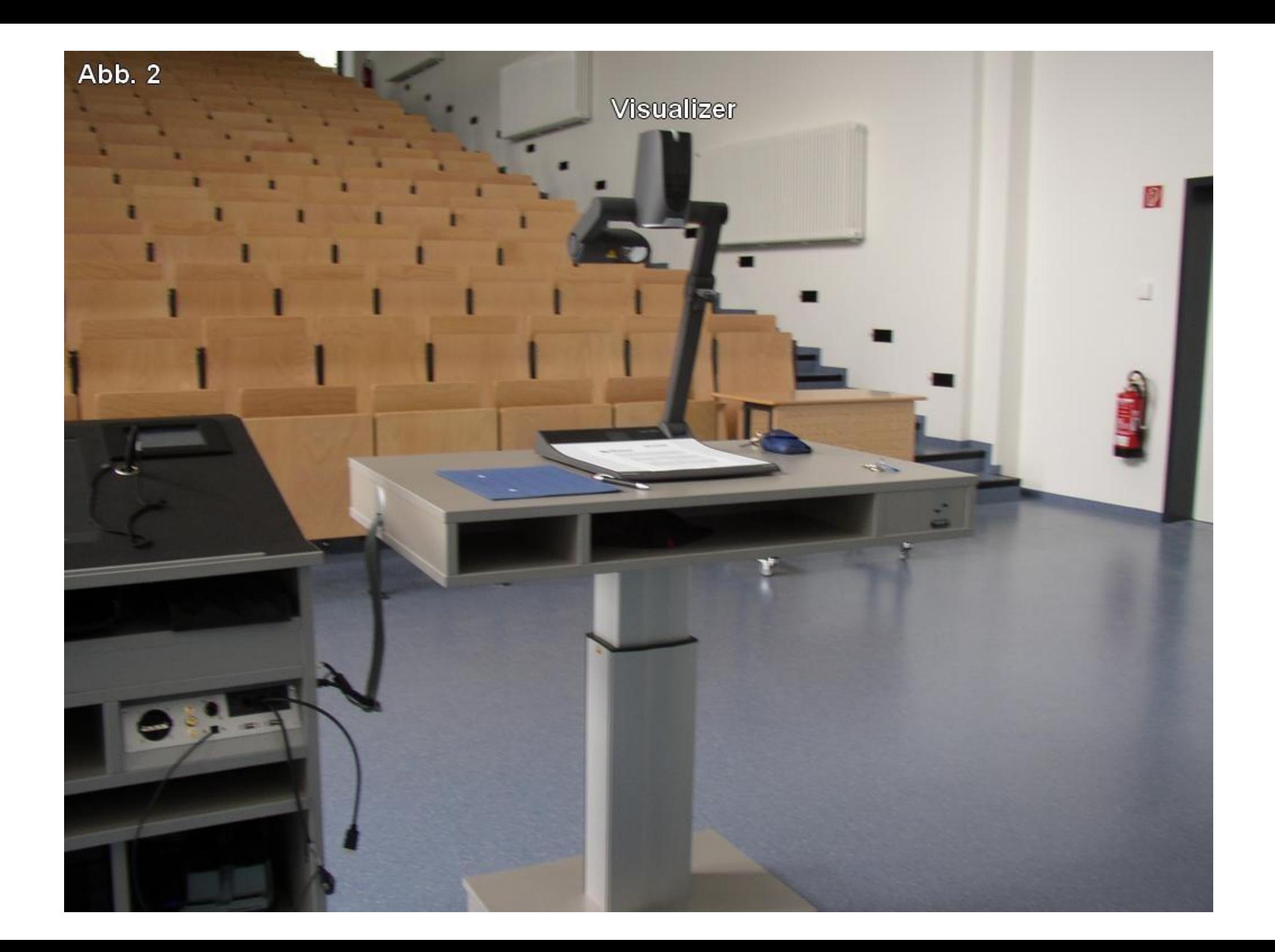

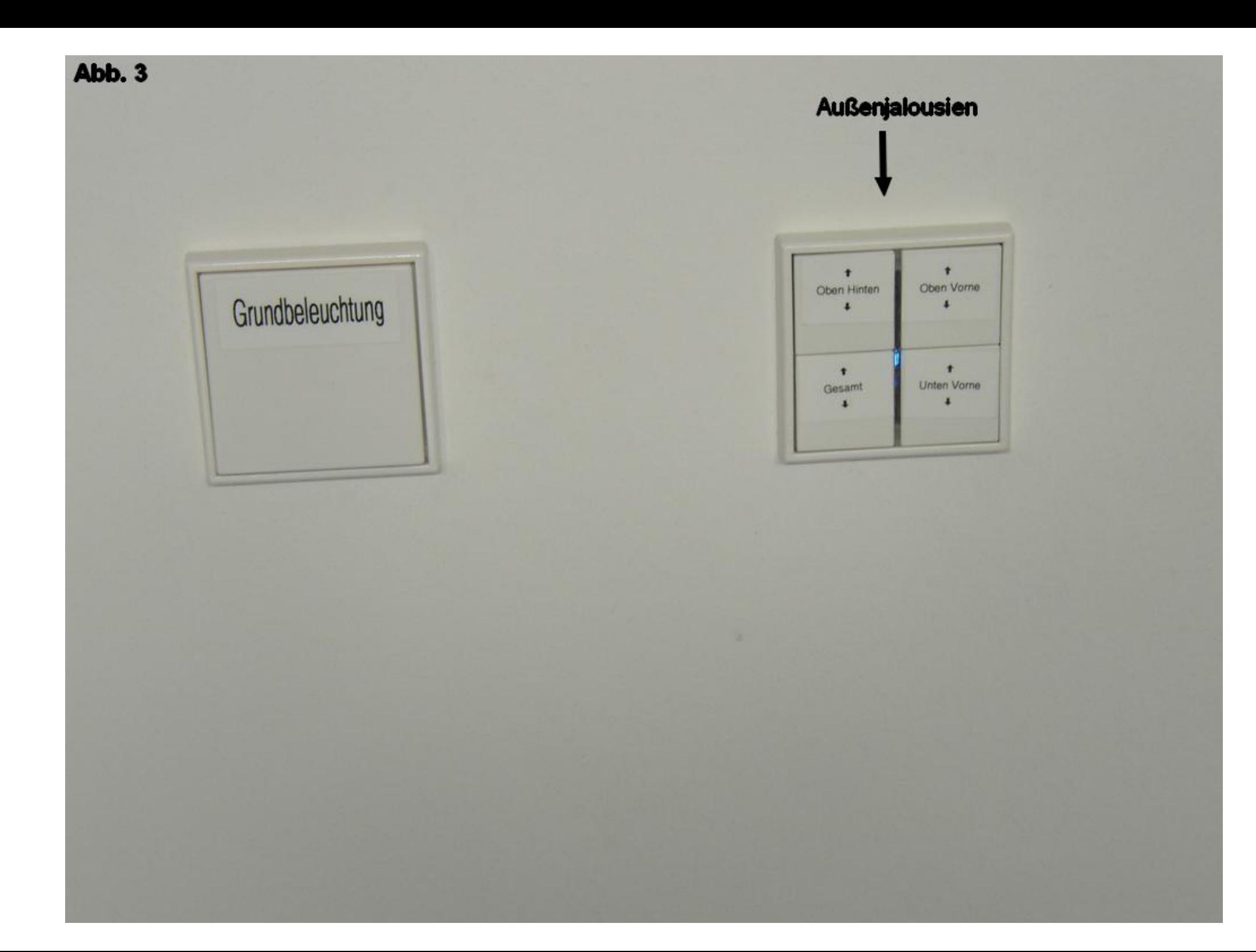

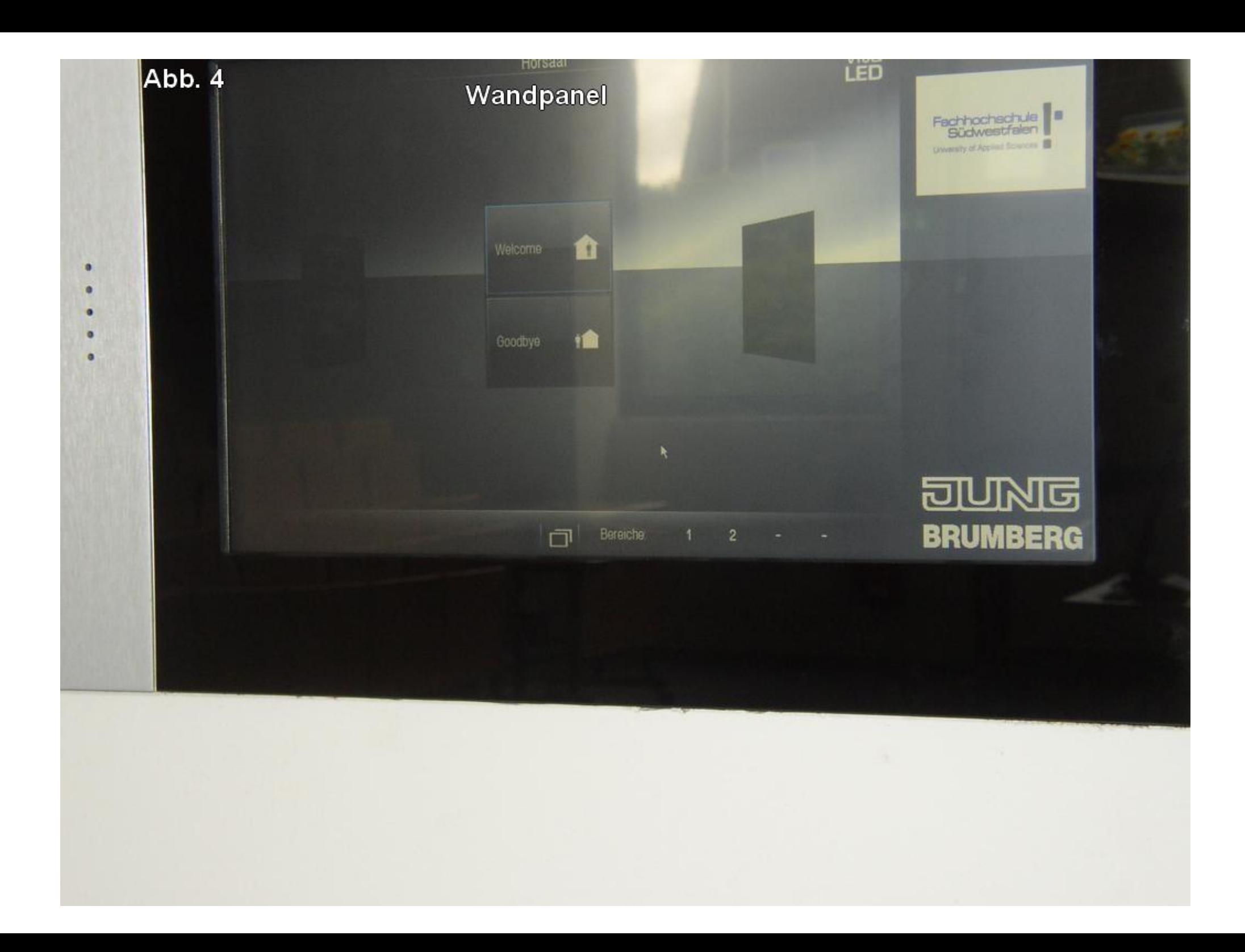

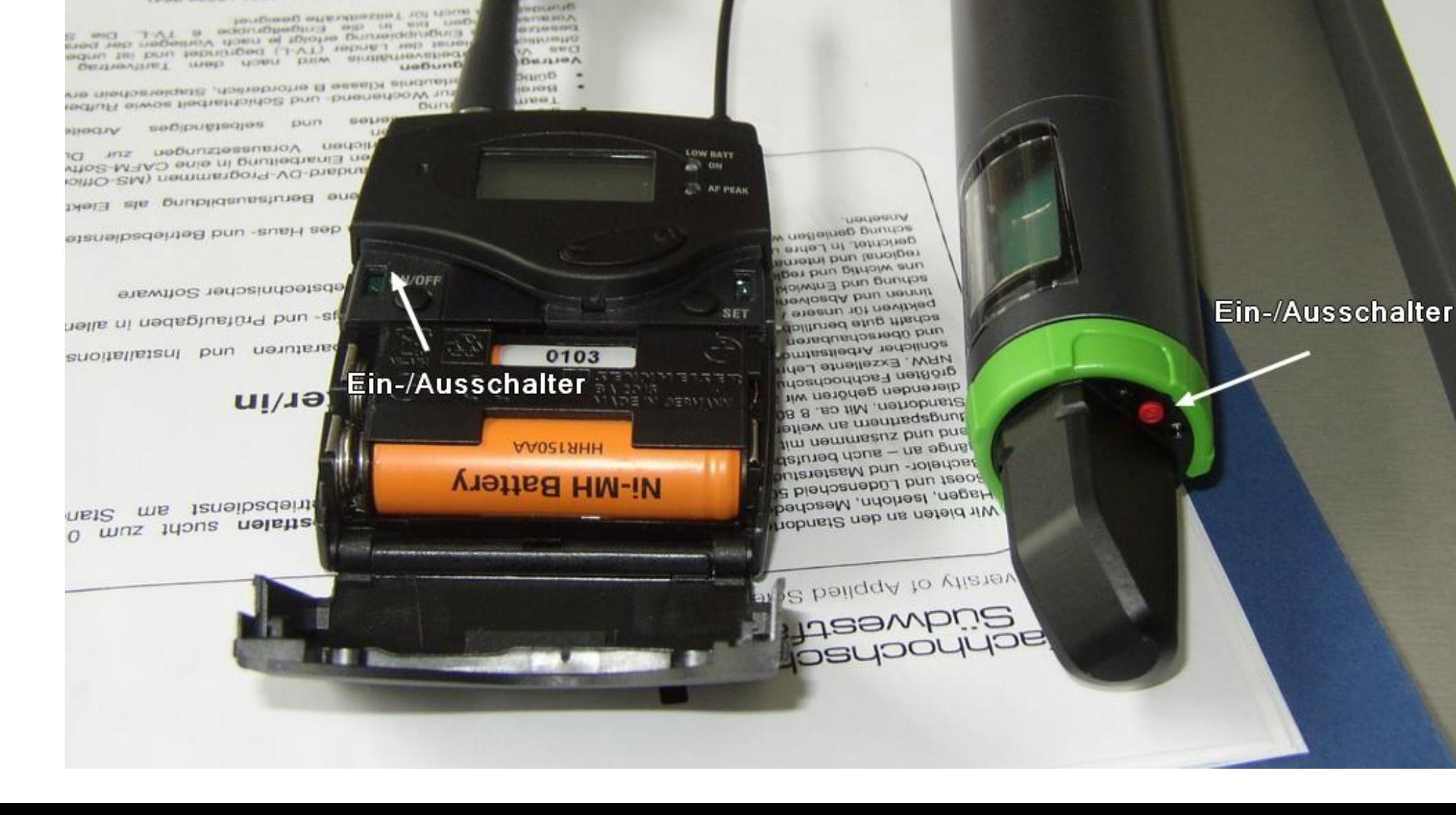

**CHARLES CARLINGS** 

**GENERAL ART CONTRACTOR AVIATORS** 

EPDE ODDB / LEGRO (WL) AREADSIDE THEFT IN

WENTHERN THE ASSAULT CLASS CONTINUES IN tool Burnston's consist apper principalment affine so chew knius bis worspring chiefschreamen term remined resume

**CARD CLARK** come more the committee and that "adver-

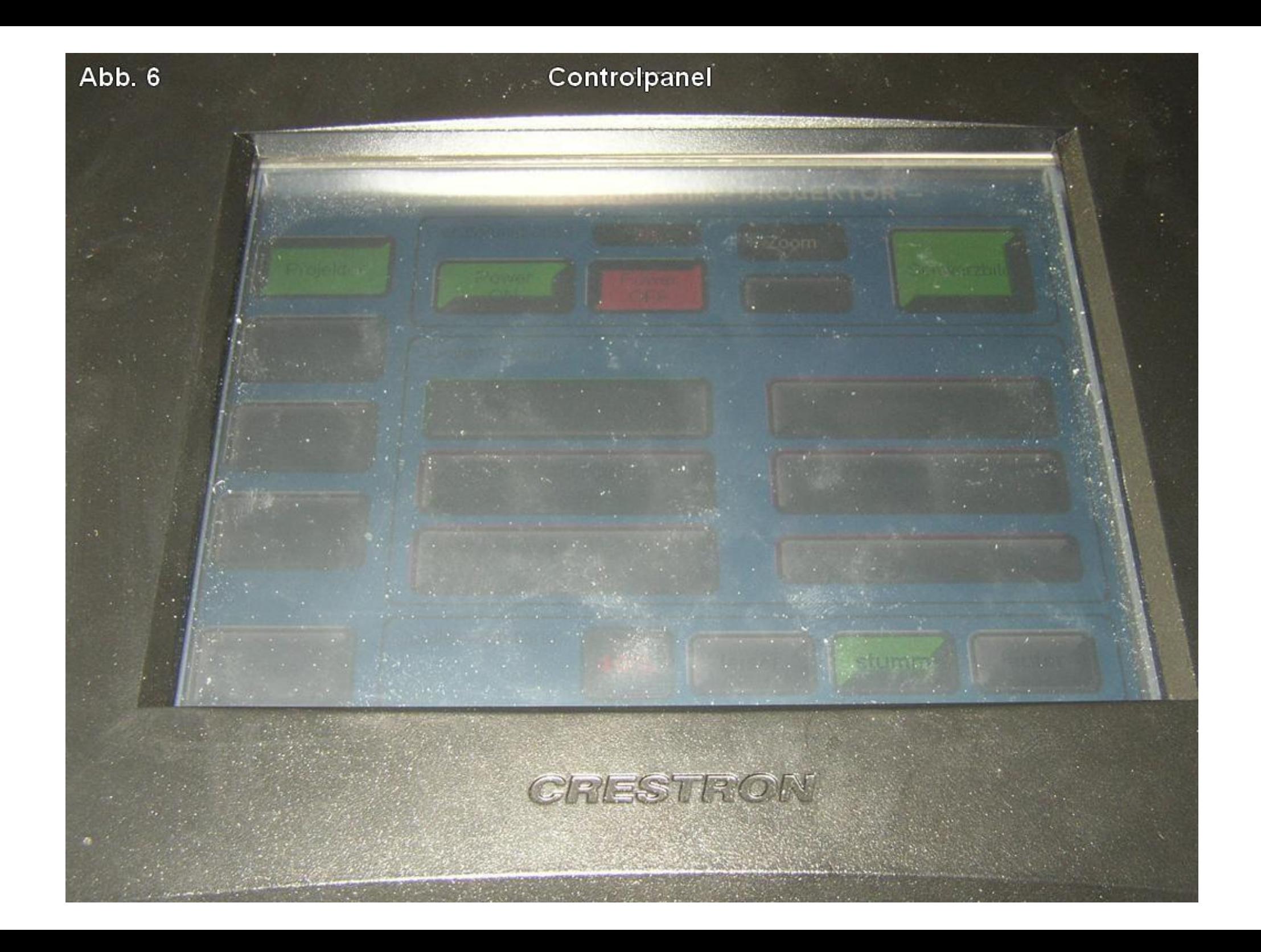

**Controlpanel** - Projektor -

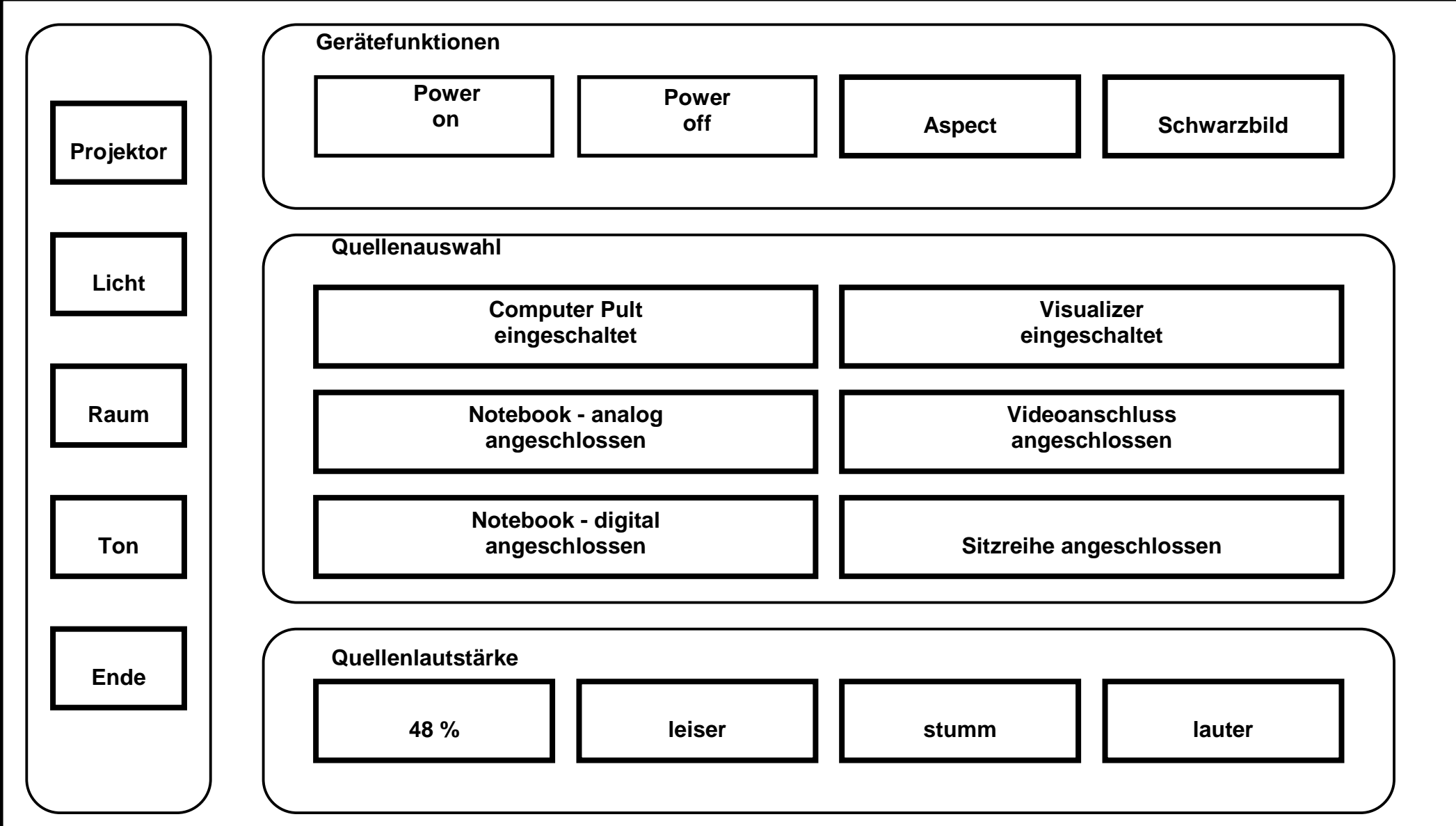

**Abb. 7**

# **Controlpanel** - Licht - **Abb. 8**

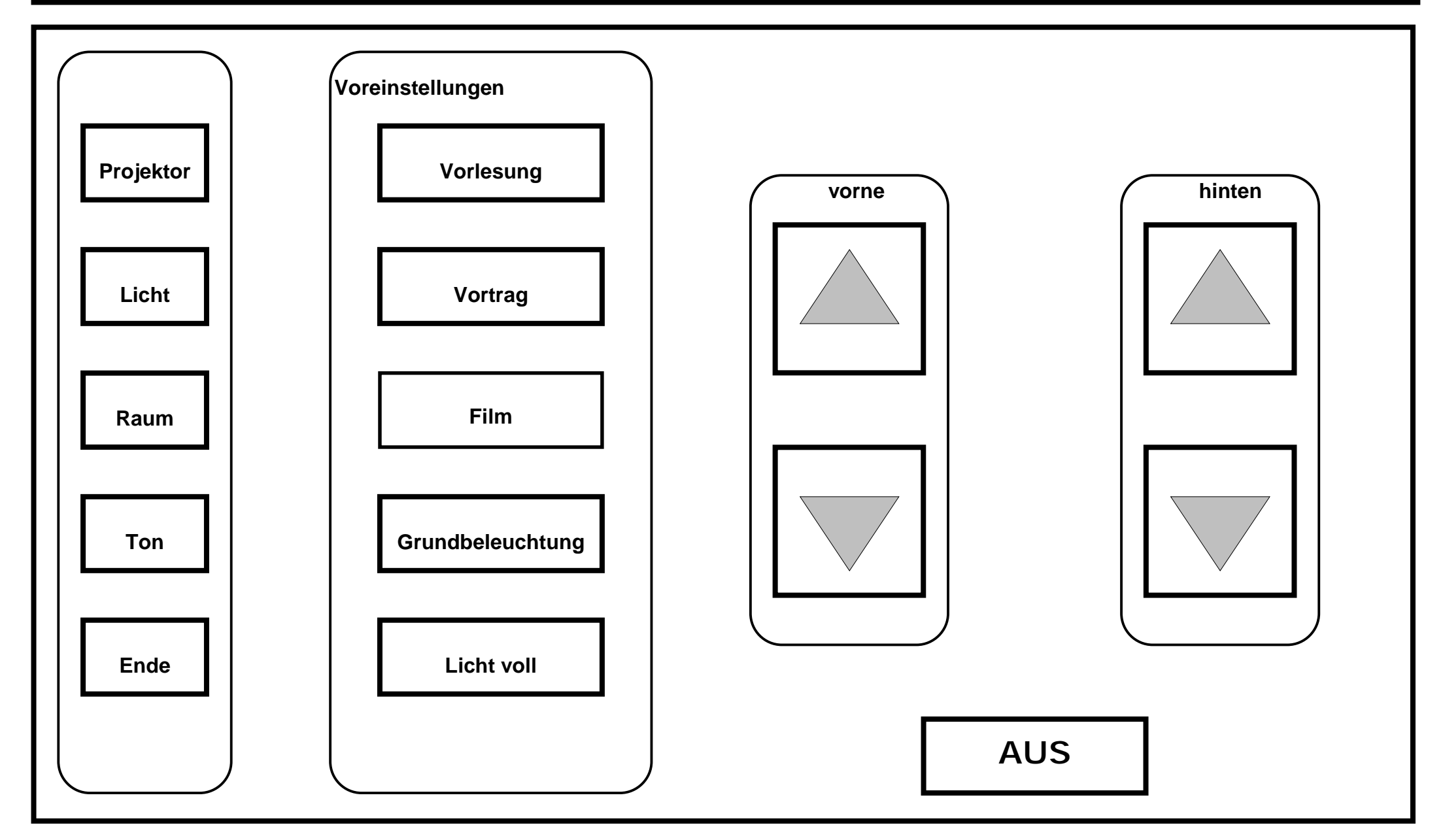

**Abb. 9**

# **Controlpanel** - Raum (Außenjalousien) -

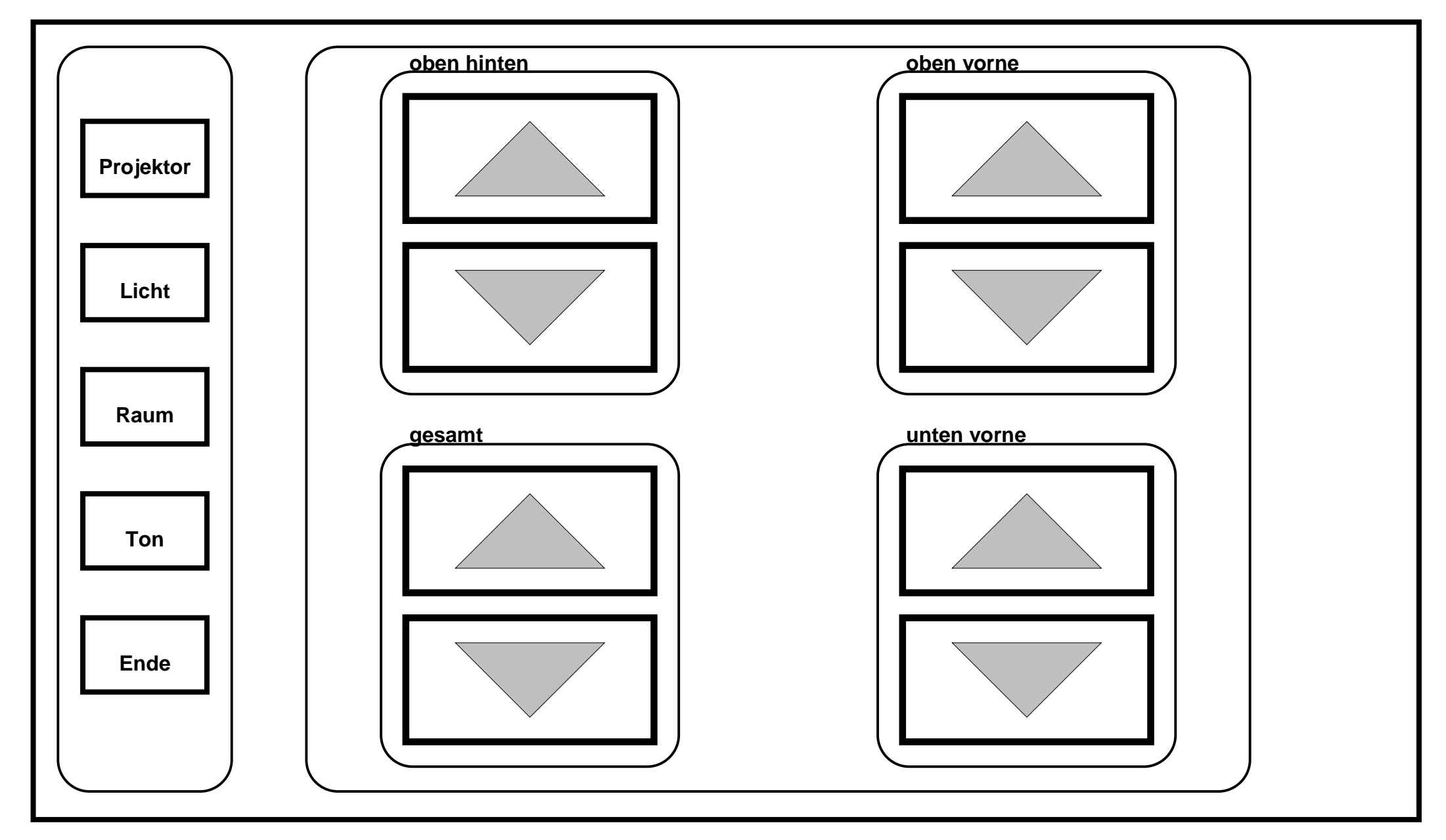

**Abb. 10**

# **Controlpanel** - Ton (Mikrofone/Ton) -

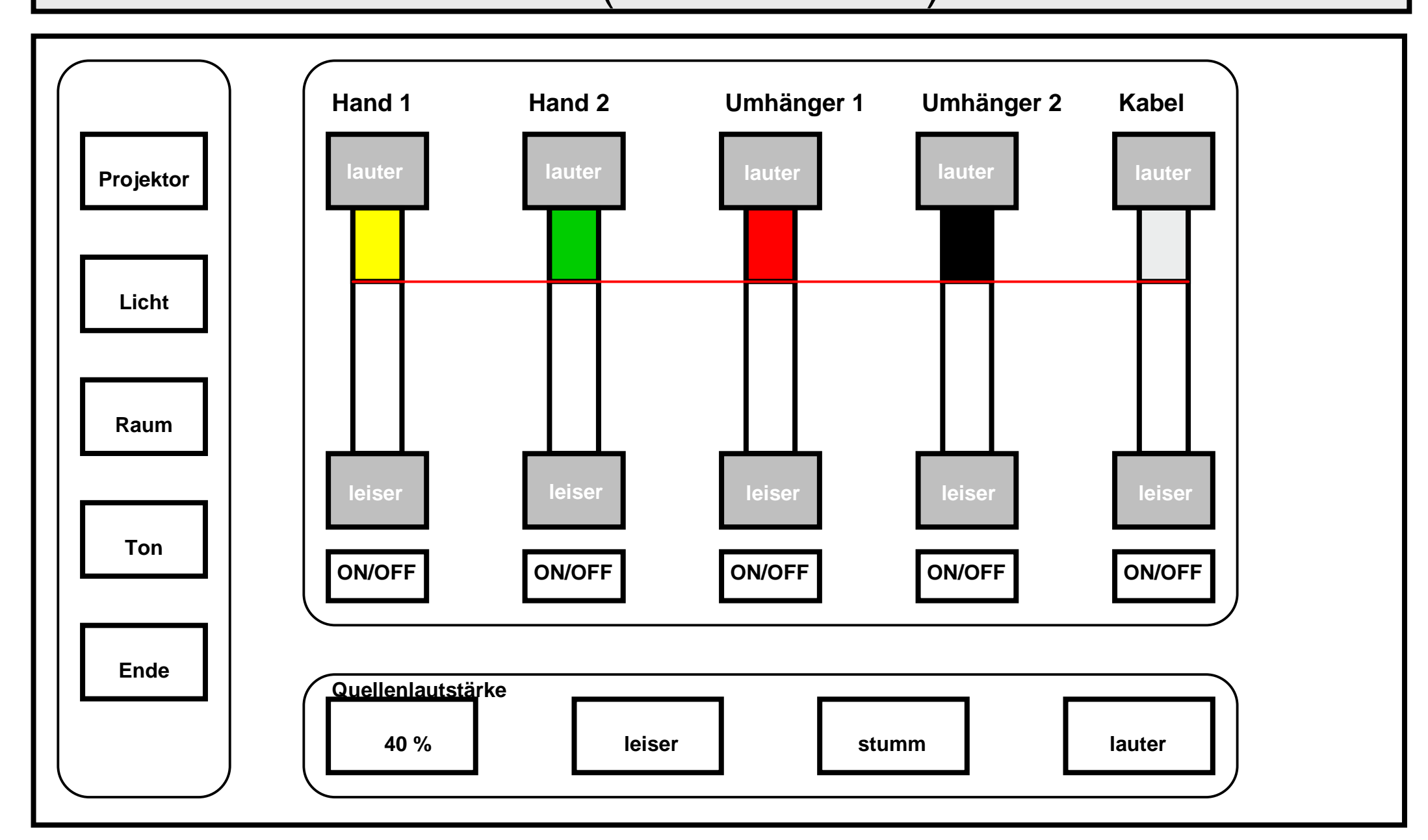